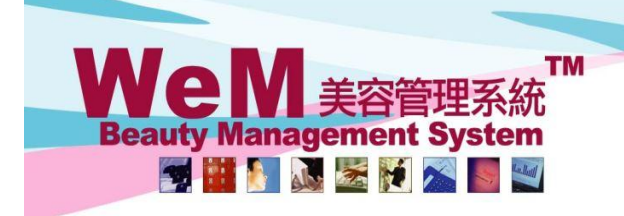

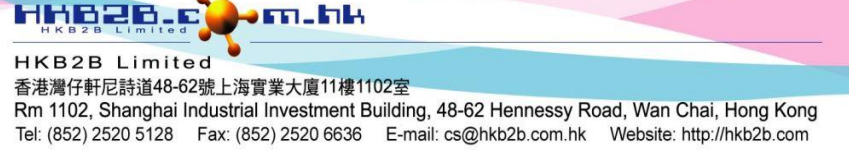

# **Repack**

If the product requires repack for sale or consumption, this function helps to calculate the cost of finished product.

# **Create repack**

Inventory > Repack > New Repack Search New **Date** 13-Jun-2018 Prepared by: Ivy (beauty) Warehouse Central  $\vee$ (1)Select the date and the warehouse for repack. Item List Item List Item List Item List Item List Item List Item List Item List Item List It Item List Item List Item List It (2)Input the product code and the quantity (+/-) of repacked products. Repack quantity Item code Item name  $\vert$ -1 M011 Barrelled cleansing milk, barrel  $-20$ o M012 Plastic bottle, piece  $-20$ M013 bottle cap, piece  $-20$ M014 Packaging box, piece 20 P011 Bottled cleansing milk, bottle Ĩ. Positive value represents finished product while negative value represents repacked source. (3)Enter the remark or select standard remark as needed. Item List Item List Item List Item List Item List Item List Item List Item List Item List Item List Item List Item List Item List Item List Item List Item List Item List Item List Item List Item List Item List Item List It **Std Remarks** Λ **PRINT & OK** OK Total item count  $: 5$ v Cancel (4)Press <Print & OK> or Close <OK> to create repack. Inventory will be updated automatically after the repack receipt is done.

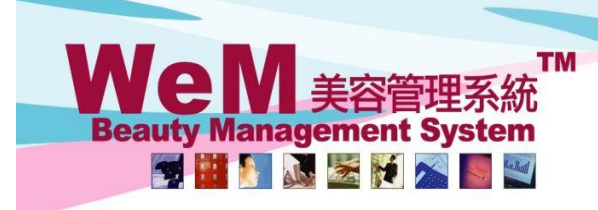

**HKB2B** Limited 香港灣仔軒尼詩道48-62號上海實業大廈11樓1102室

rn.hk

Rm 1102, Shanghai Industrial Investment Building, 48-62 Hennessy Road, Wan Chai, Hong Kong Tel: (852) 2520 5128 Fax: (852) 2520 6636 E-mail: cs@hkb2b.com.hk Website: http://hkb2b.com

## **View repack receipt**

Inventory > Repack > Search

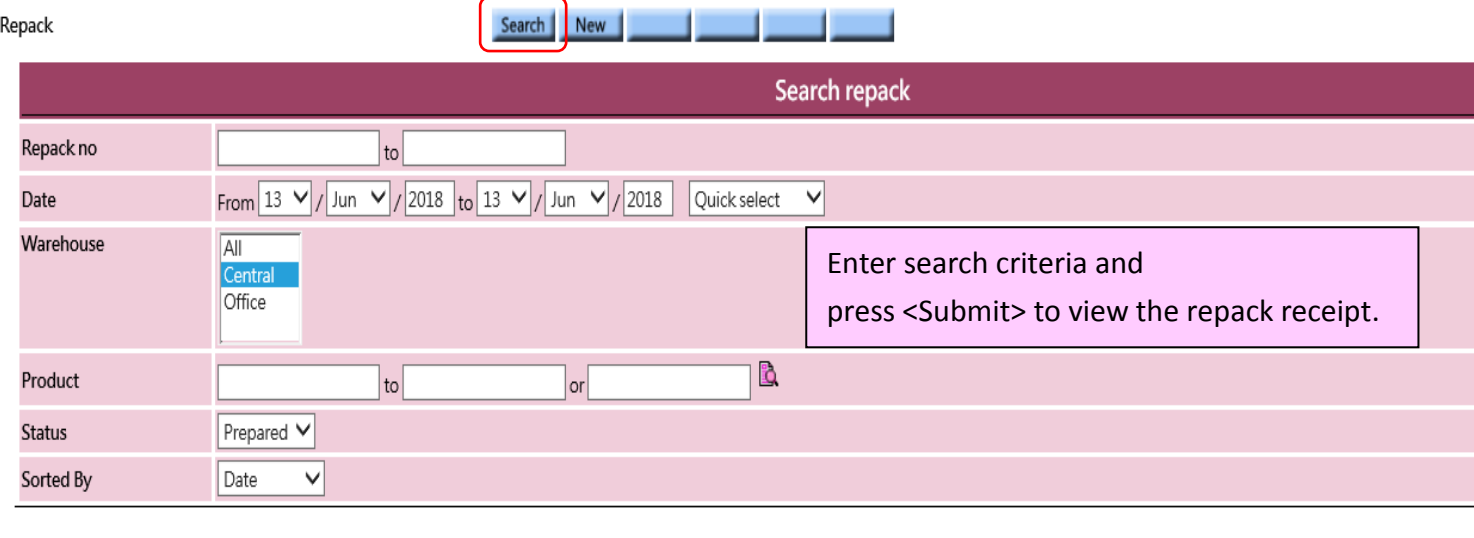

нивав.

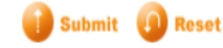

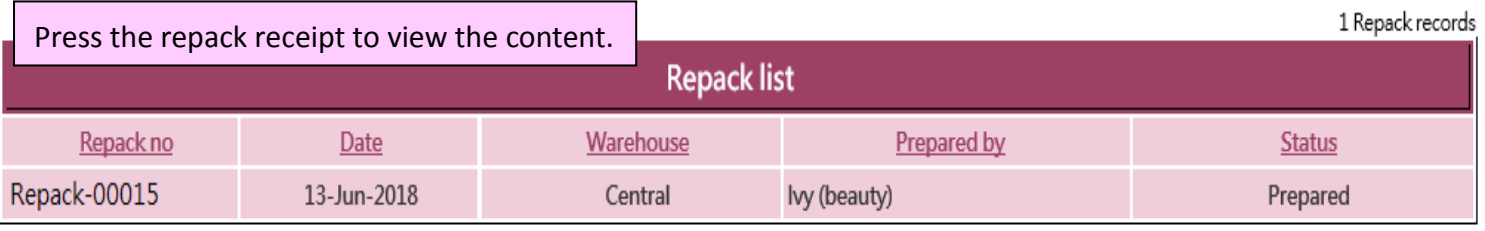

**Search Again** 

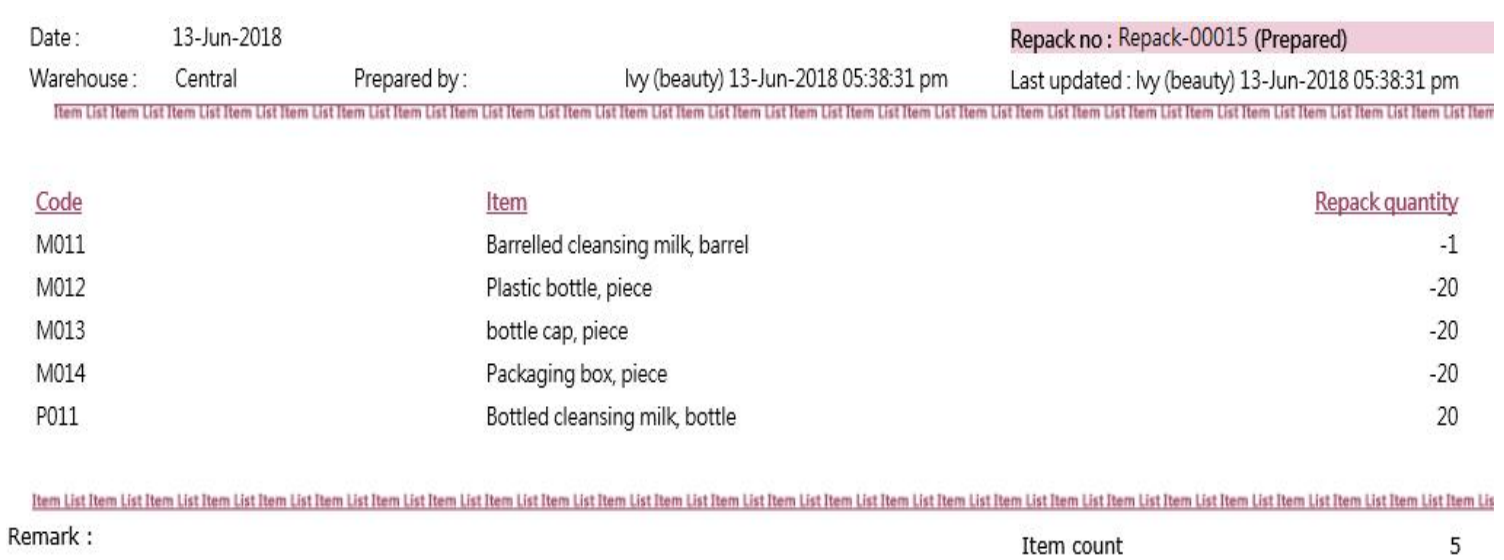

Repack receipt can be edited or void.

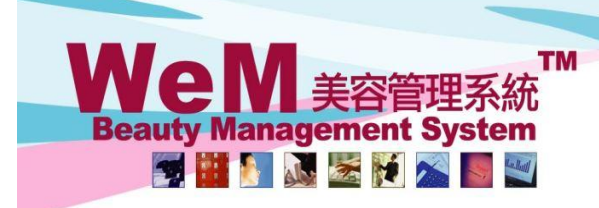

**HKB2B** Limited 香港灣仔軒尼詩道48-62號上海實業大廈11樓1102室 Rm 1102, Shanghai Industrial Investment Building, 48-62 Hennessy Road, Wan Chai, Hong Kong Tel: (852) 2520 5128 Fax: (852) 2520 6636 E-mail: cs@hkb2b.com.hk Website: http://hkb2b.com

m.hk

#### **View value of repacked products**

à,

ř.

Inventory > Value of inquiry > Inventory transaction value inquiry

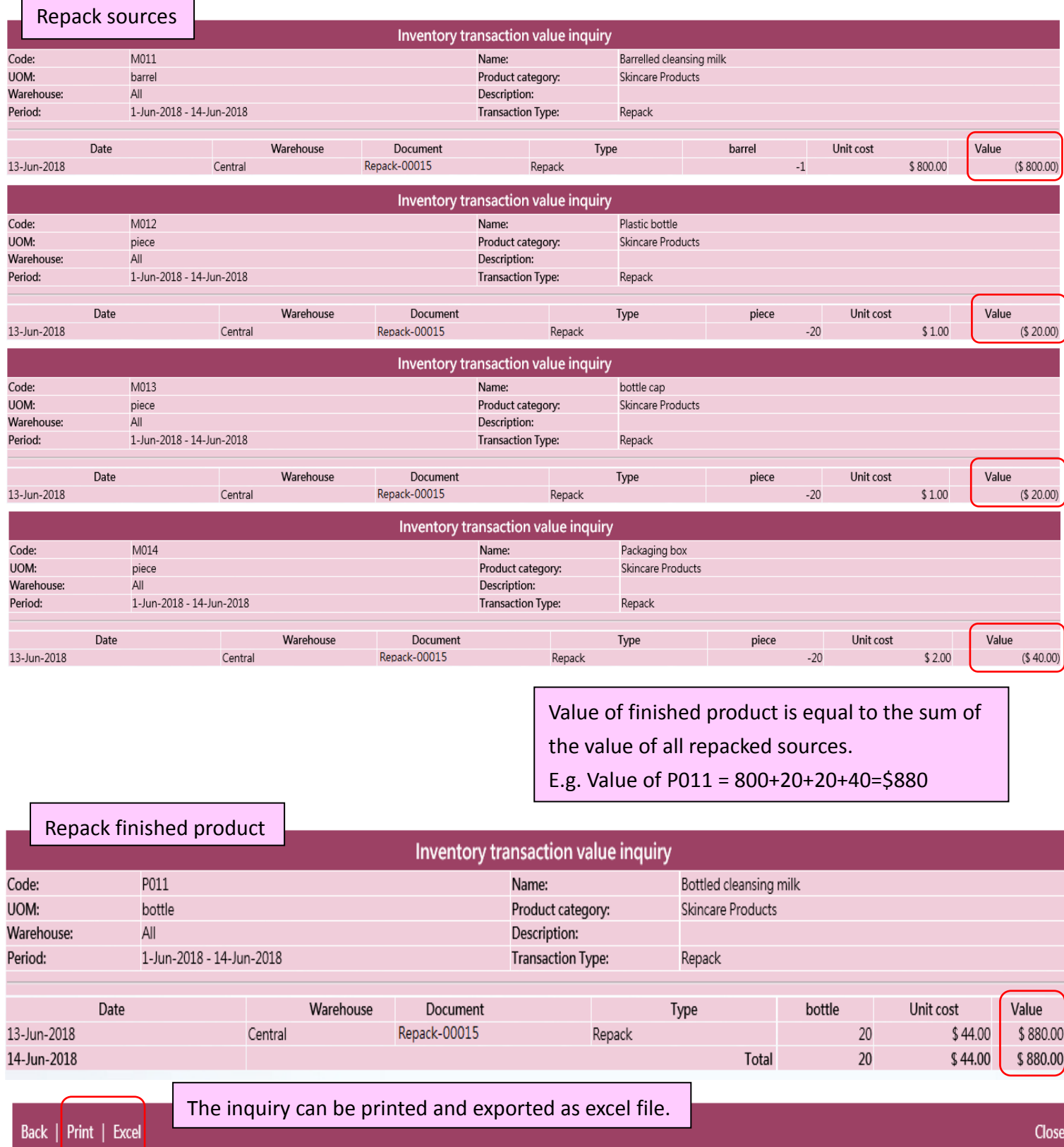

нивав.

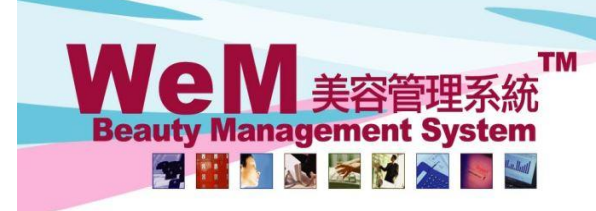

**HKB2B** Limited 香港灣仔軒尼詩道48-62號上海實業大廈11樓1102室 Rm 1102, Shanghai Industrial Investment Building, 48-62 Hennessy Road, Wan Chai, Hong Kong Tel: (852) 2520 5128 Fax: (852) 2520 6636 E-mail: cs@hkb2b.com.hk Website: http://hkb2b.com

A

m.hk

#### **View repack report**

## Inventory > Report > Repack report

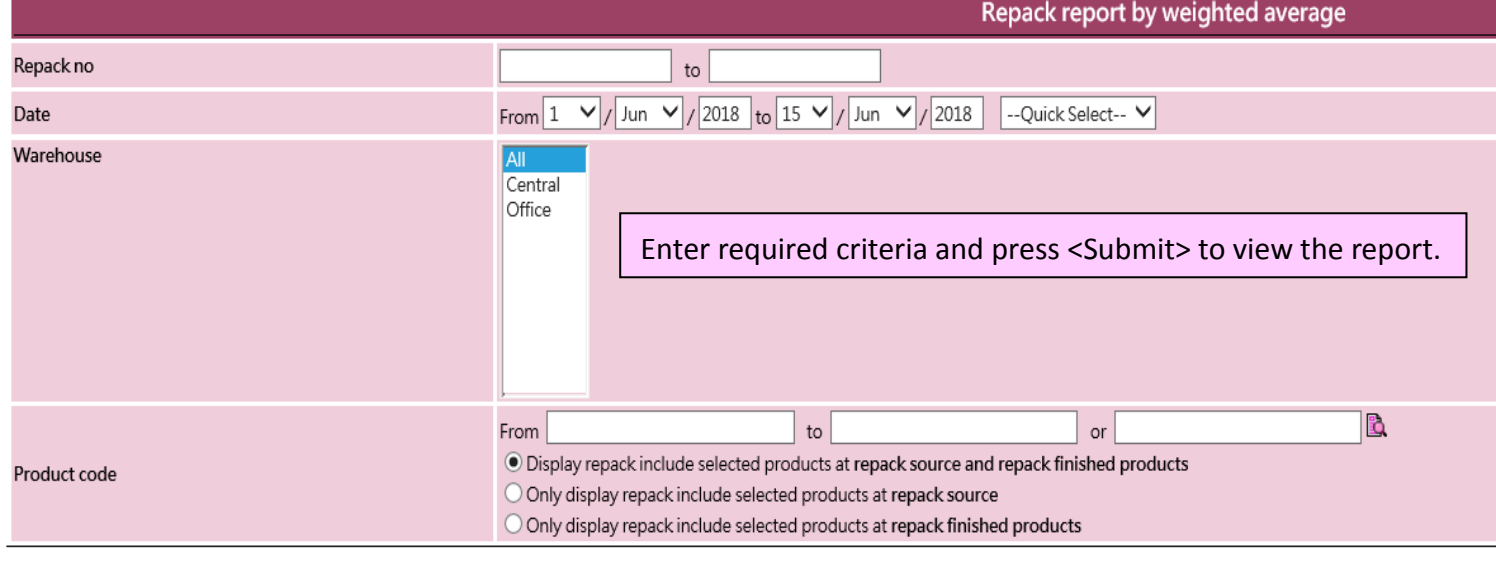

нивав.

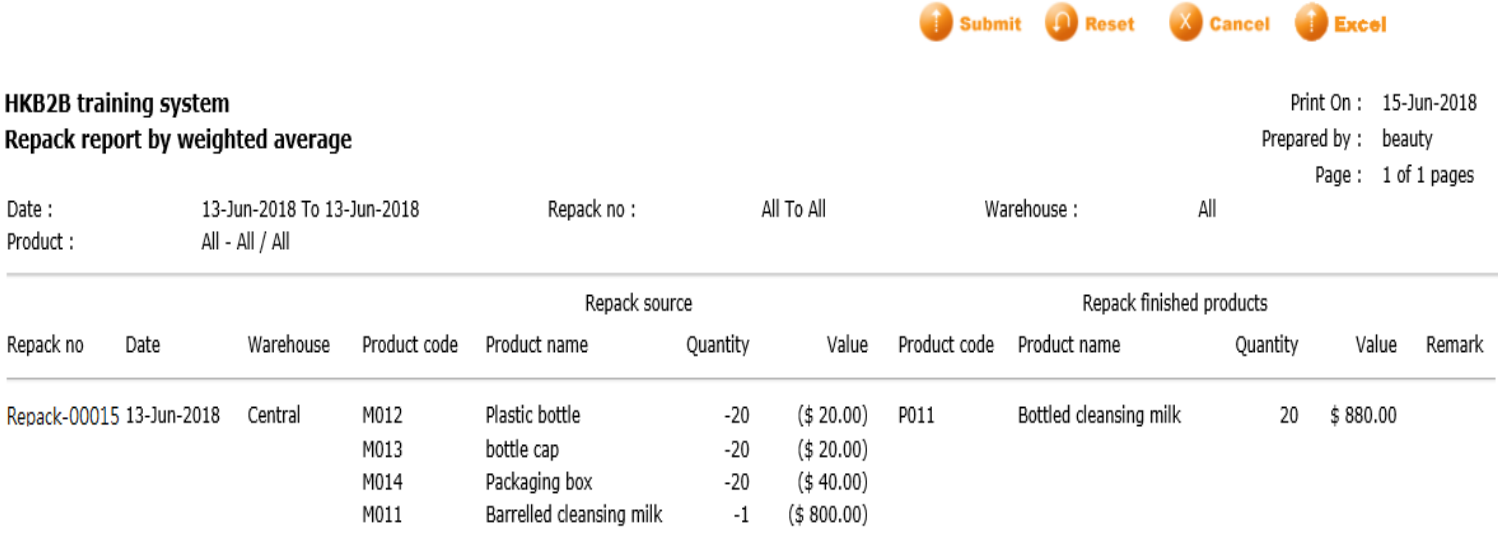

Back | Print | Excel

Repack report can be printed and exported as excel file.

Close

**TM** W  $\blacksquare$ **Beauty Management System** THE MENT 

**HKB2B** Limited 香港灣仔軒尼詩道48-62號上海實業大廈11樓1102室 Rm 1102, Shanghai Industrial Investment Building, 48-62 Hennessy Road, Wan Chai, Hong Kong Tel: (852) 2520 5128 Fax: (852) 2520 6636 E-mail: cs@hkb2b.com.hk Website: http://hkb2b.com

m.hk

## **Setup repack standard remark**

Master > General Settings > Remarks > New

General settings

Config Payment Prom Msg Remarks Analysis

нивав.

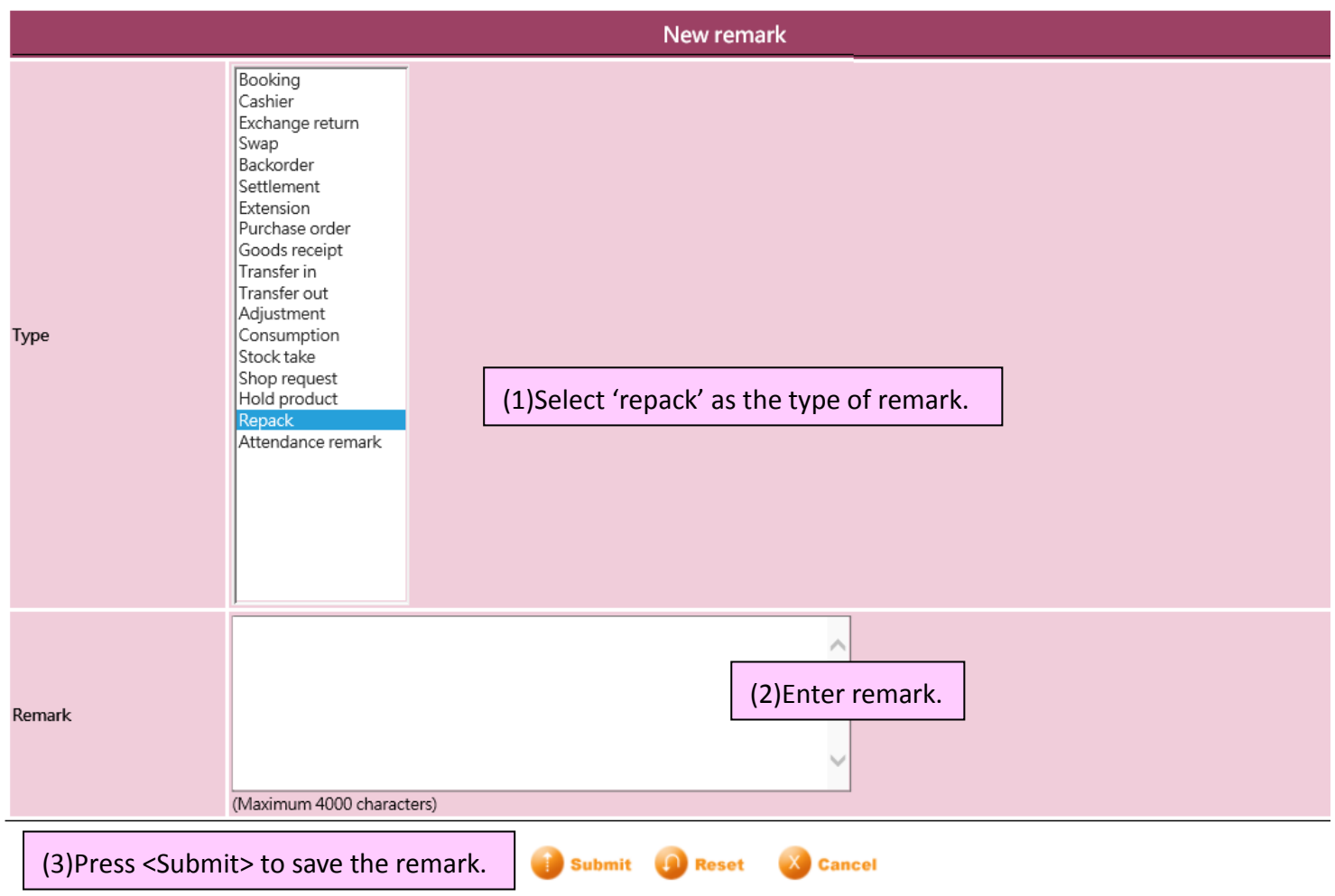